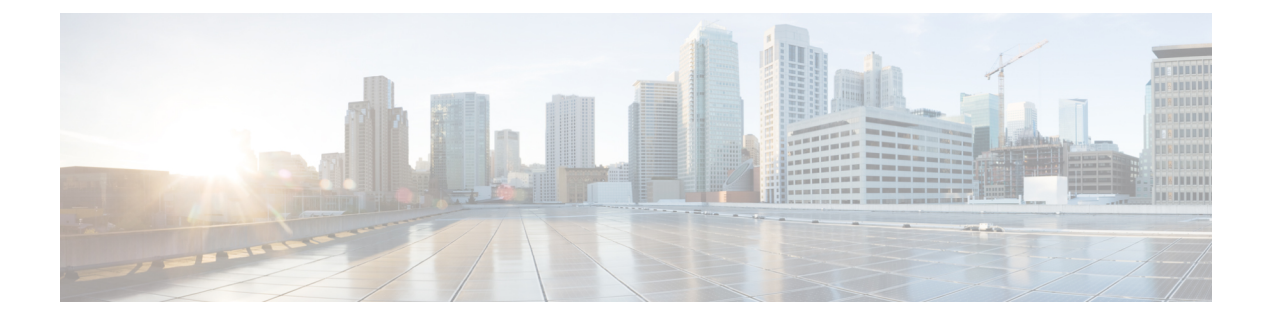

## **VMware vCenter** のリソースの管理

ここでは、次の内容について説明します。

- VMware vCenter [でのイメージの追加](#page-0-0) (1 ページ)
- VMware vCenter [での分散ポートの作成](#page-1-0) (2 ページ)

## <span id="page-0-0"></span>**VMware vCenter** でのイメージの追加

VMware vCenter に VNF を展開する場合は、VMware vCenter ですでに使用可能なアウトオブバ ンドイメージを使用するか、ESC ポータルで、あるいは REST API または NETCONF API を使 用してイメージを作成できます。展開属性の詳細については、「Cisco [ElasticServicesController](http://www.cisco.com/c/en/us/support/cloud-systems-management/elastic-services-controller-esc/products-user-guide-list.html) [Deployment](http://www.cisco.com/c/en/us/support/cloud-systems-management/elastic-services-controller-esc/products-user-guide-list.html) Attributes」を参照してください。

ノースバウンド **API** を使用したイメージの追加

$$
\Delta
$$

VMware vCenter に VNF を展開する場合は、VMware vCenter ですでに使用可能なアウトオブバ ンドイメージを使用するか、ESC ポータルで、あるいは REST API または NETCONF API を使 用してイメージを作成できます。 (注)

```
イメージを作成するための NETCONF 要求:
<?xml version="1.0" encoding="UTF-8"?>
<esc_datamodel xmlns:ns2="urn:ietf:params:xml:ns:netconf:notification:1.0"
xmlns:ns1="urn:ietf:params:xml:ns:netconf:base:1.0"
xmlns:ns3="http://www.cisco.com/esc/esc_notifications"
xmlns:ns0="http://www.cisco.com/esc/esc" xmlns="http://www.cisco.com/esc/esc">
    <images>
        <image>
           <name>cirrosimage-indep</name>
```
<src>http://172.16.0.0:/share/images/esc\_automated\_test\_images/cirros-0.3.3-x86\_64-disk.img</src>

```
<disk_format>qcow2</disk_format>
      <container_format>bare</container_format>
     <serial_console>true</serial_console>
      <disk_bus>virtio</disk_bus>
</image>
```

```
</images>
</esc_datamodel>
イメージが正常に作成された時の NETCONF 通知:
<?xml version="1.0" encoding="UTF-8"?>
<notification xmlns="urn:ietf:params:xml:ns:netconf:notification:1.0">
  <eventTime>2015-07-13T13:46:50.339+00:00</eventTime>
  <escEvent xmlns="http://www.cisco.com/esc/esc">
   <status>SUCCESS</status>
   <status message>Image creation completed successfully.</status message>
   <image>cirrosimage-indep</image>
    <vm_source>
  </vm_source>
   <vm_target>
  </vm_target>
    <event>
     <type>CREATE_IMAGE</type>
    </event>
  </escEvent>
</notification>
```
NETCONF API を使用したイメージの追加の詳細については、Cisco Elastic Services [Controller](http://www.cisco.com/c/en/us/support/cloud-systems-management/elastic-services-controller-esc/products-programming-reference-guides-list.html) API [ガイド](http://www.cisco.com/c/en/us/support/cloud-systems-management/elastic-services-controller-esc/products-programming-reference-guides-list.html) [英語] を参照してください。ESC VM から REST API ドキュメントに直接アクセス する場合は、REST [ノースバウンド](Cisco-Elastic-Services-Controller-User-Guide-5-4_chapter2.pdf#nameddest=unique_21) APIを参照してください。ESC ポータルを使用したイメー ジの追加と削除の詳細については、ESC [ポータルを使用した](Cisco-Elastic-Services-Controller-User-Guide-5-4_chapter41.pdf#nameddest=unique_38) VMware vCenter リソースの管理 を参照してください。 (注)

## <span id="page-1-0"></span>**VMware vCenter** での分散ポートの作成

VMware vCenter では、VM カーネルまたは仮想マシンのネットワークアダプタに接続する vSphere分散スイッチに分散ポートを設定します。これにより、vSphere分散スイッチの各メン バーポートのポート設定オプションを指定します。分散ポートグループは、ネットワークへの 接続方法を定義します。REST インターフェイスを使用して、分散ポートグループを作成でき ます。

次に、REST API を使用して分散ポートグループ(VMware vCenter のみ)を作成する例を示し ます。

```
<?xml version="1.0" encoding="UTF-8"?>
<network xmlns="urn:ietf:params:xml:ns:netconf:base:1.0">
   <name>network-portgroup-01</name>
   <switch_name>vdSwitch-01</switch_name>
   <vlan_id>0</vlan_id>
   <number_of_ports>8</number_of_ports>
</network>
```
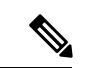

VMware vCenter では、ESC は vSphere 分散スイッチ (VDS) 内での基本的なポートグループま たはネットワークの作成のみをサポートします。高度な VDS 設定では、アウトオブバンド設 定のみが ESC でサポートされます。 (注)

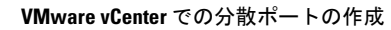

I